## SNOQUALMIE VALLEY SCHOOL DISTRICT

## ONLINE PAYMENT SITE INSTRUCTIONS

## **Contents**

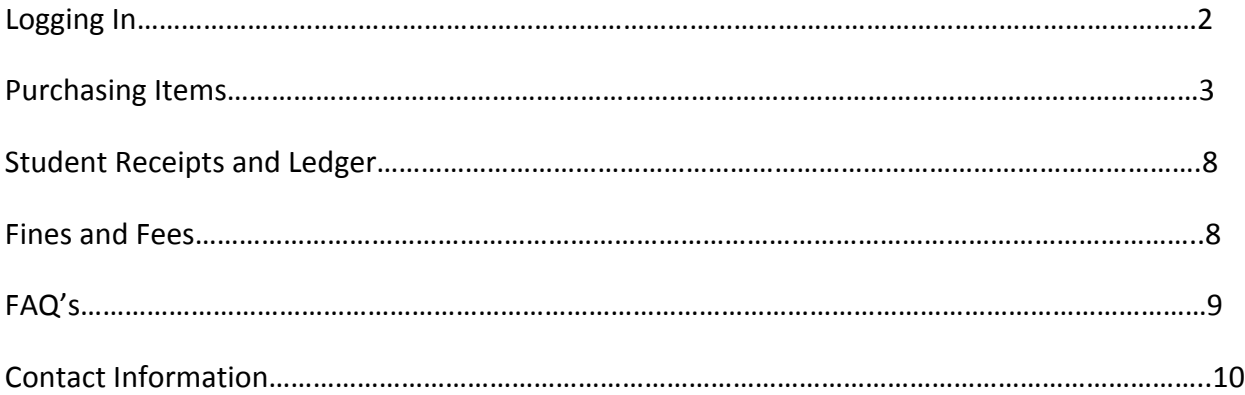

# **Logging In**

### https://payments.svsd410.org

# **Snoqualmie Valley Schools**

**Expect the Best** 

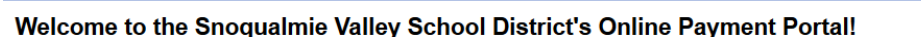

You can use this online payment system to pay for food service, fees, fines, and other items for your students. Course fees for classes will be available to be paid online via this system after the start of school.

PARENTS: Use the user name and password that you use to access the Skyward Family Access system: This system is case sensitive, please enter your Skyward Family Access username as it appears in "My Account" in Skyward Family Access

- User name: Skyward Family Access user name
- Password: Skyward Family Access password

CLICK HERE for a quick guide on how to check whether your user name is upper or lower case.

FOOD SERVICE PAYMENTS: Please make sure when applying payments to your students food account, you must select your student's name before selecting the item to purchase. If you do not select your student, the payment will not be applied to the student account.

GUESTS: For customers that DO NOT have students in the district, please CLICK HERE to create your own account, only if you do not have a student enrolled in the district. Keep this information on hand as you will be able to sign in with these credentials for future purchases, (rental fees, donations, etc.).

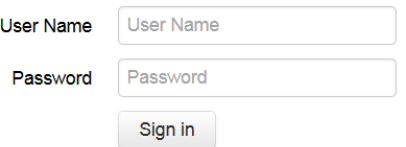

### **User Name and Password**

Sign in using your Skyward Family Access Login information. If you do not have your parent Skyward Family Access Login, please contact your student's school to obtain one.

# **Purchasing Items**

Click on the name of the student you would like to purchase items for.

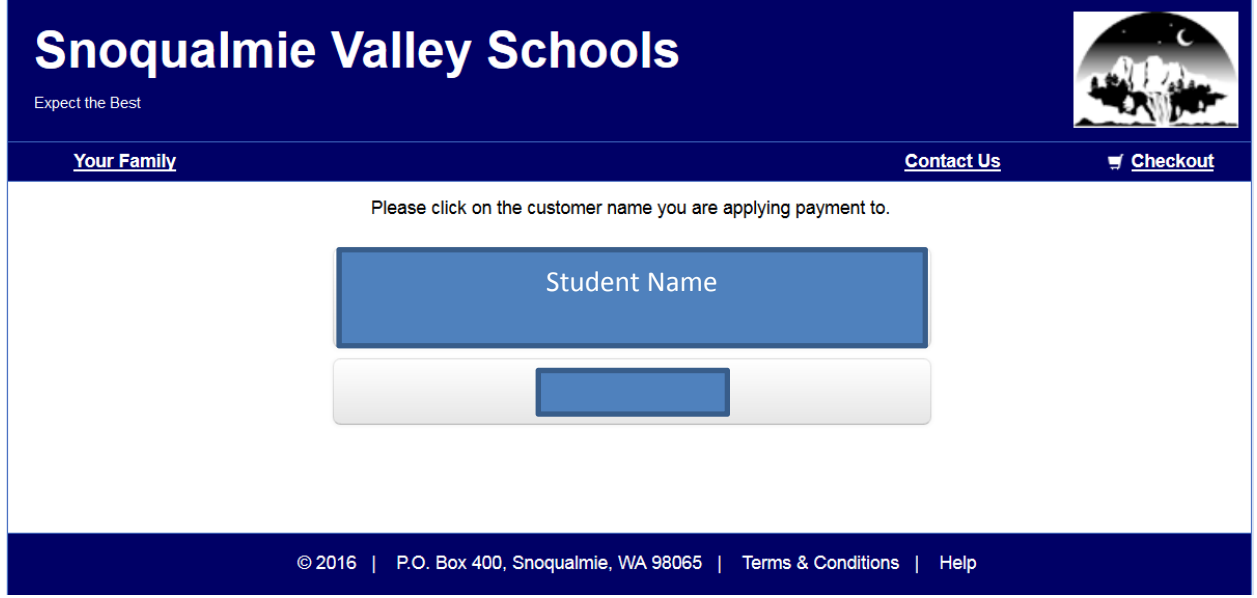

## Select "Items At Student's School"

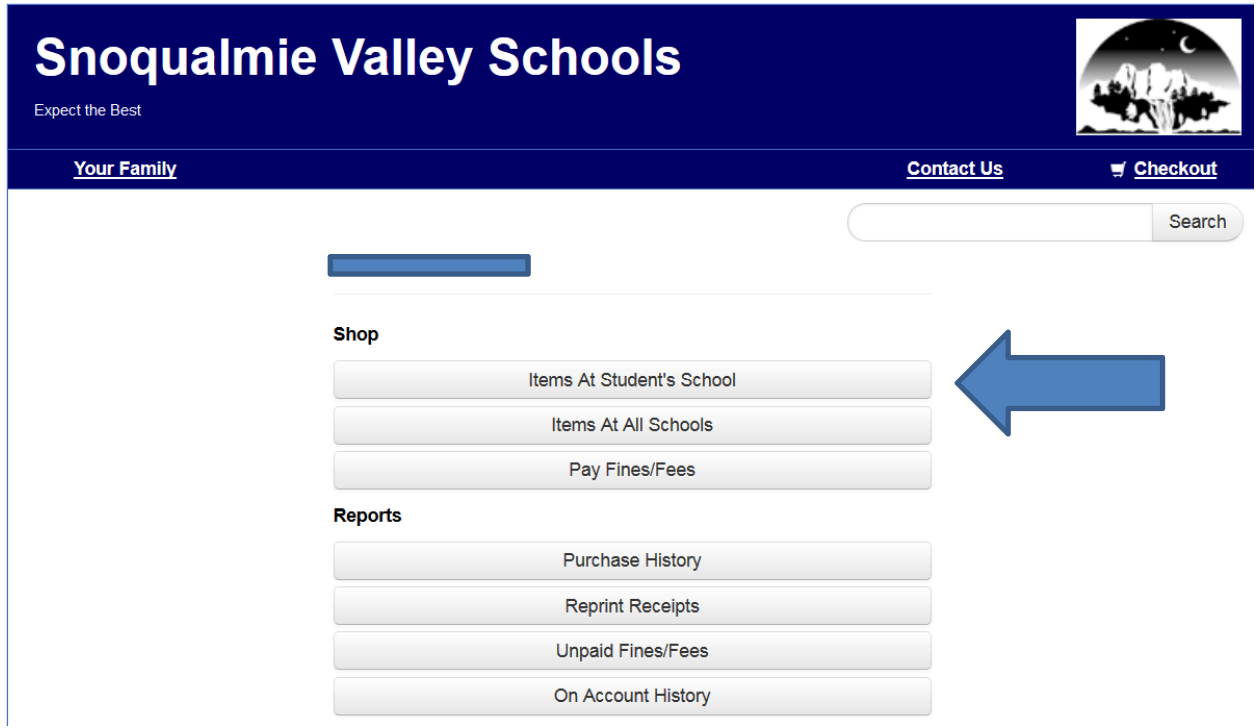

Add available items to your cart.

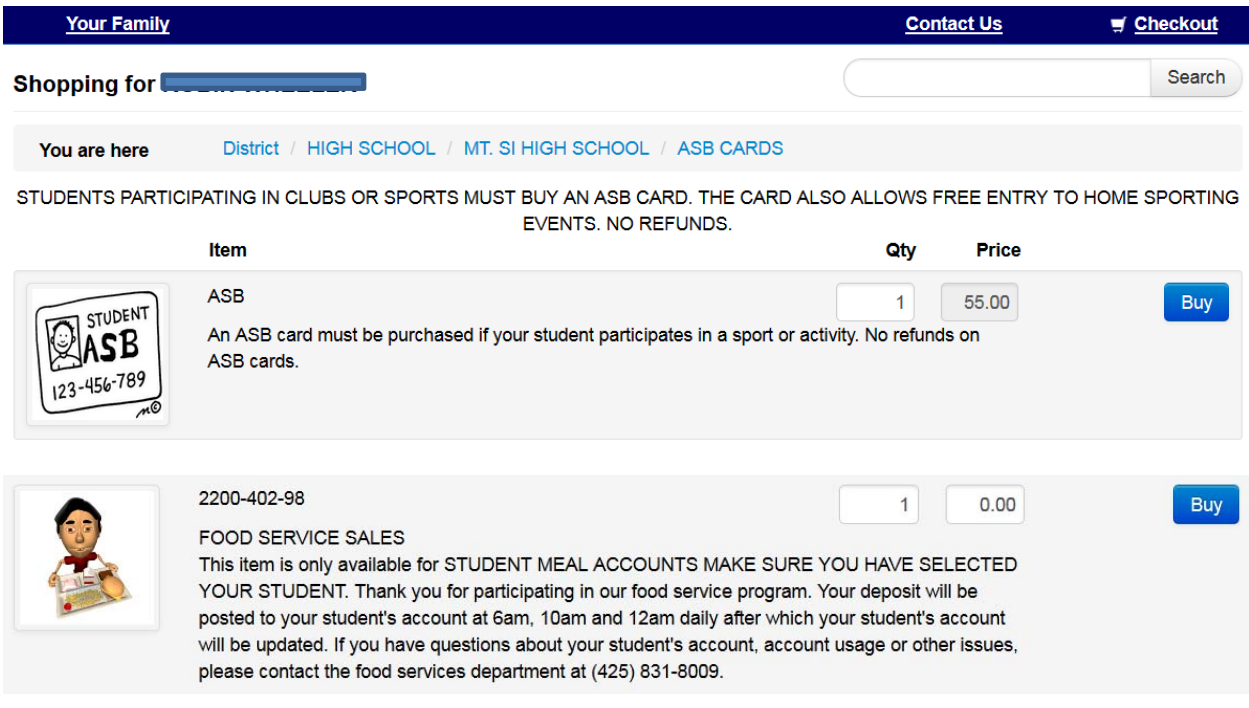

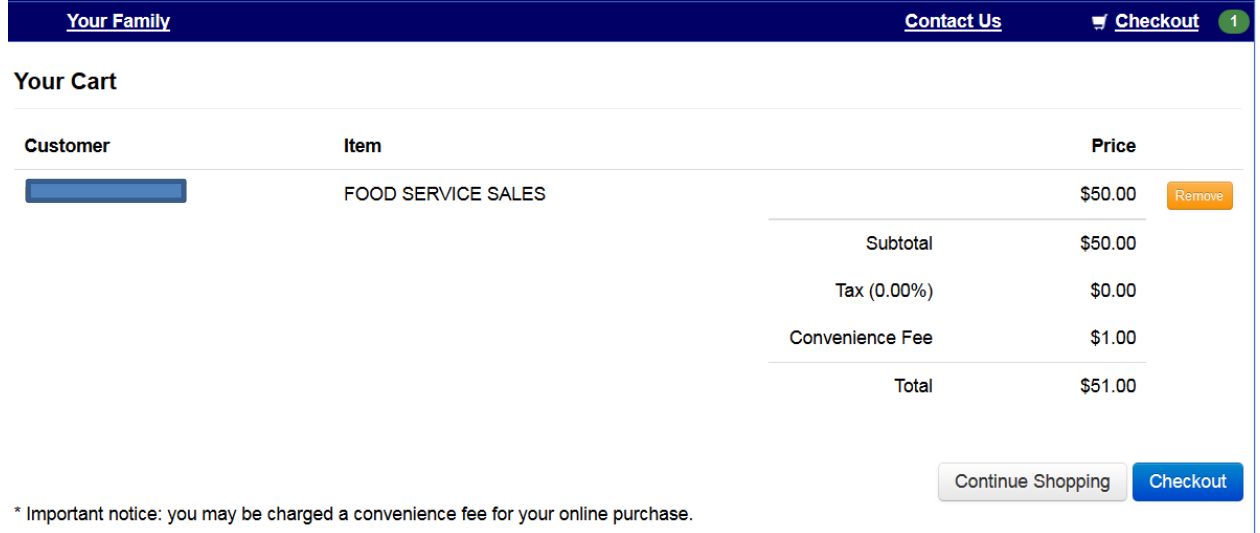

Review your cart at any time by clicking on the "checkout" link at the top right of the screen.

## 1. Review items for purchase

- Remove items if necessary
- Review total

## 2. Continue shopping

• This will return you to the item listing

- $\bullet$
- You can purchase items for another family member by choosing the "Your Family" at the upper left of the screen.

### 3. Proceed to checkout and payment process

Continue to billing information screen to finish transaction

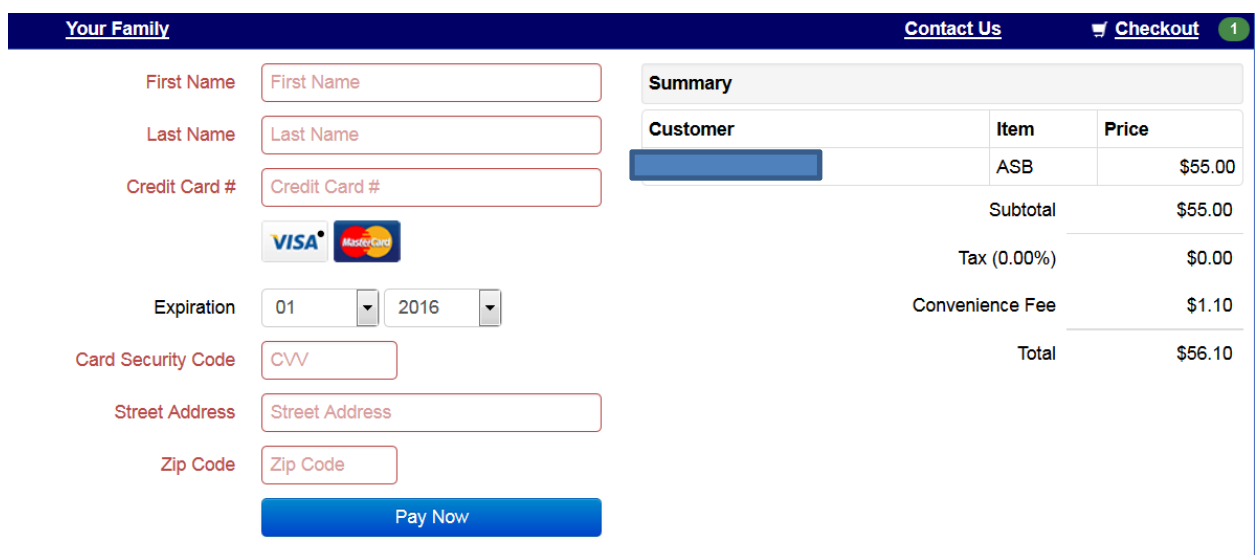

To ensure the security of your payment information your card information is not saved.

Input billing information

Cards accepted – Visa, Mastercard

The CVV code is the three –digit code located after the credit card number on the signature strip of Visa & Mastercard.

Your credit card will be charged after clicking "Pay Now"

Note: To ensure the security of your payment information your card information is not saved.

# **Student Receipts and Ledger**

You can access and/or print individual receipts for any student by clicking on their name and selecting "Reprint Receipts." The listing includes all receipts for that student, including purchases made at the school building.

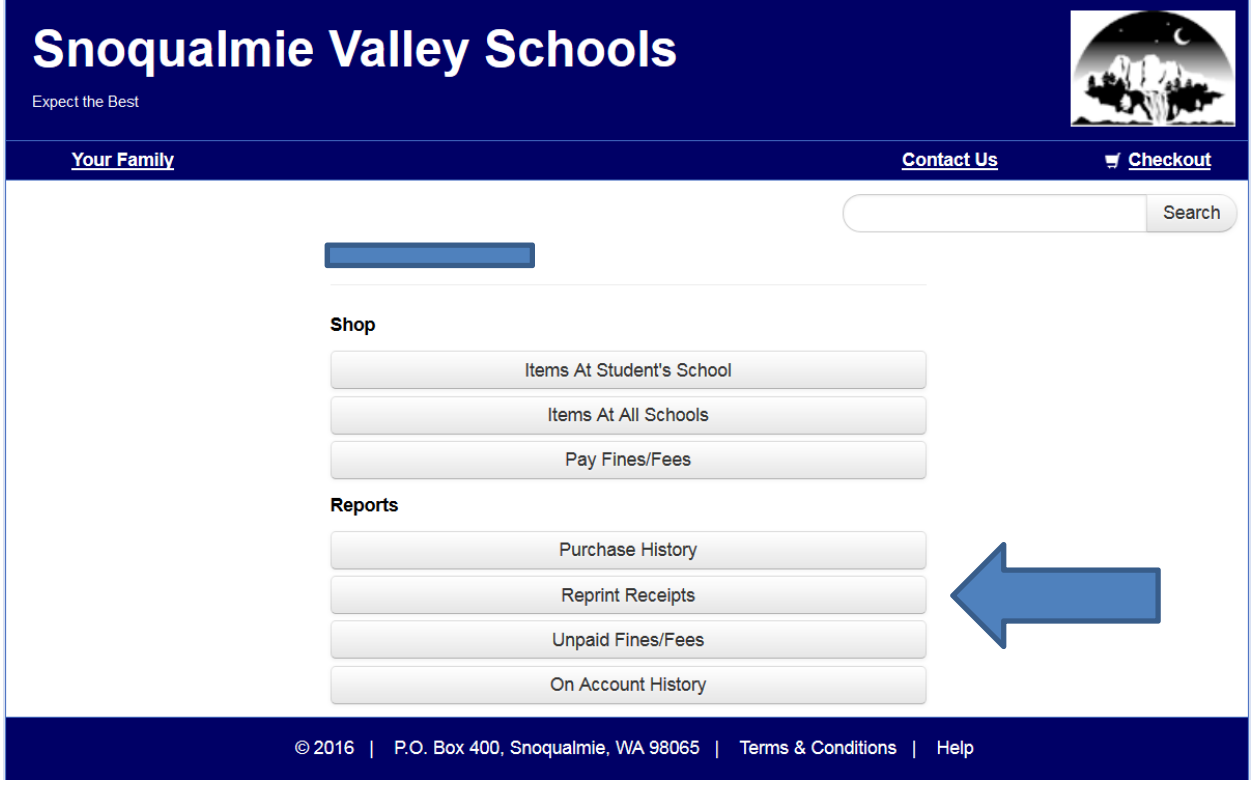

Similarly, by selecting "Purchase History" you can access a listing of all purchases for that student.

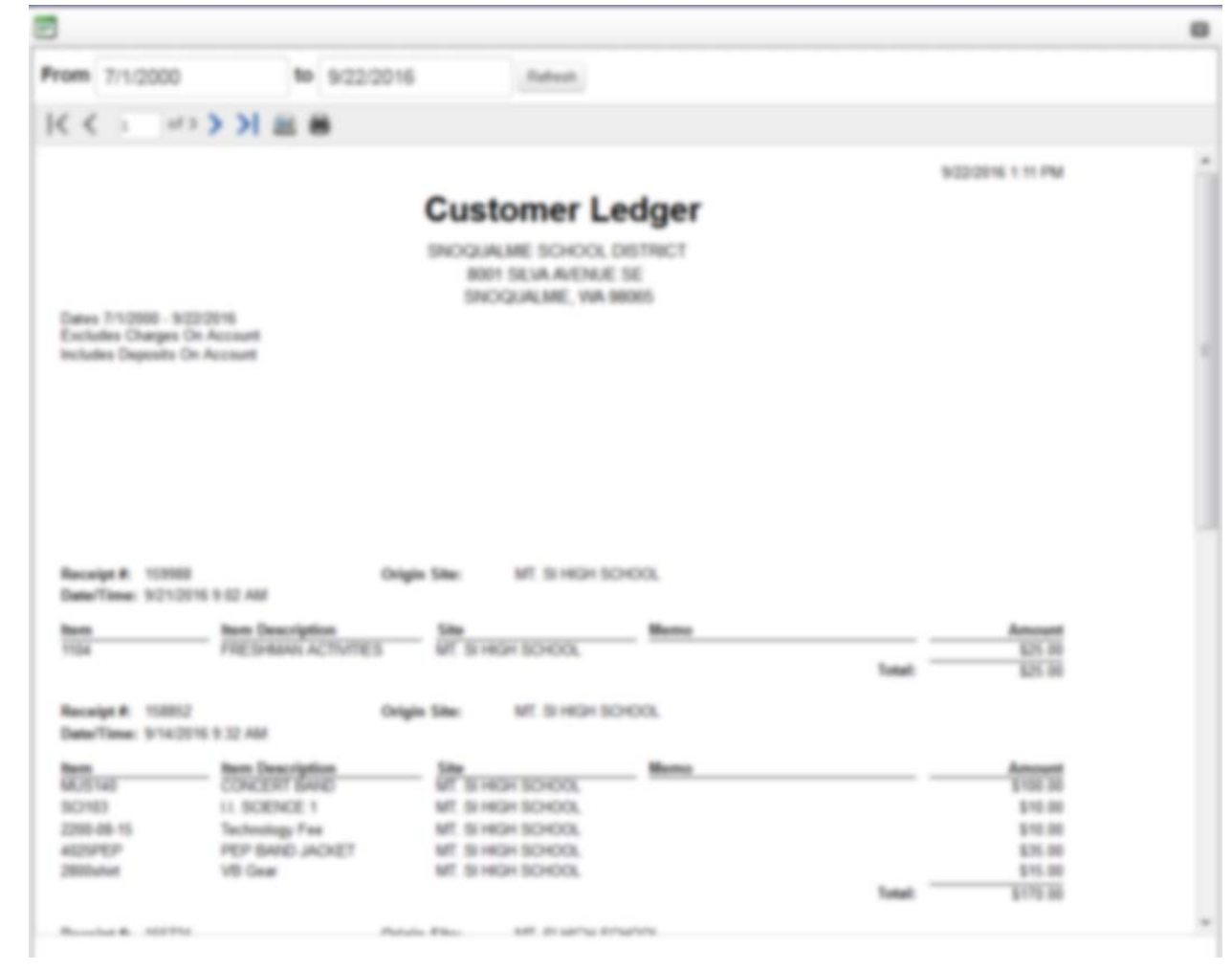

# **Fines and Fees**

You can pay for outstanding fines and/or fees by selecting "PayFines/Fines." Each fine/fee will be listed individually and can be selectively added to your cart.

Note – Some optional items will not be available for purchase if the student has outstanding fines or fees. If you have any questions regarding an outstanding fine or fee, please call your student's school bookkeeper (see "Contact Information").

# **FAQ's**

Do I have to purchase online?

 No. You can pay at the school building during normal business hours. Please contact the bookkeeper to determine business hours for your school (see "Contact Information" below).

Can I pay for multiple students on one transaction?

 Yes. You can add items to your cart for as many students as you like and pay with a single transaction.

I have a student who previously graduated. Why do I still see them?

 The system keeps past student accounts open to accommodate payment of outstanding items (fines, fees, etc.).

How do I request a refund?

 Please contact the bookkeeper at your student's school to request a refund (see "Contact Information" below).

How do I apply money on my student's food account?

 Select the student name you wish to add money to. Then select "Food Payments" under the category selection.

Why hasn't my student's food account balance been updated after I make a payment?

- Make sure you have selected the student you wish to apply the payment to. If you click on your own name, the payment will not be applied to the correct account.
- Food accounts are updated three times per day; 6am, 10am and midnight.

My login/password will not work but I'm able to log into Skyward Family Access?

• If you have changed your password in Skyward Family Access it will take 2-24 hours for the online payment system to update.

# **Contact Information**

Questions? Please contact the bookkeeper/secretary for your school:

### **Mount Si High School Contract Contract Contract Contract Contract Contract Contract Contract Contract Contract Contract Contract Contract Contract Contract Contract Contract Contract Contract Contract Contract Contract Co**

Libby Phillips<br>
unit phillips Maria Kritsonis<br>
unit phillips Maria Kritsonisk@svsd410.org (425) 831-8105 (425) 831-4200

Keri Wheeler wheelerk@svsd410.org (425) 831-8212

Katy Wada<br>
wadak@svsd410.org<br>
wadak@svsd410.org (425) 831-4149 (425) 831-8227

Jennie Uhles (425) 831-4102 uhlesj@svsd410.org (425) 831-4001

## **Timber Ridge Elementary Community Community Snoqualmie Elementary Article Snoqualmie Elementary**

(425) 831-3824 (425) 831-8049

### **North Bend Elementary Constant Constant Constant Constant Constant Constant Constant Constant Constant Constant Constant Constant Constant Constant Constant Constant Constant Constant Constant Constant Constant Constant C**

Sue Berhold **Lori Eubank** Lori Eubank berholds@svsd410.org eubankl@svsd410.org (425) 831-8399 (425) 831-8311

kritsonisk@svsd410.org

### **Twin Falls Middle School Chief Kanim Middle School**

enevoldc@svsd410.org

**Fall City Elementary Cascade View Elementary** 

Lindsay Logsdon Shannon Smith logsdonl@svsd410.org smiths@svsd410.org